# E-Mobility

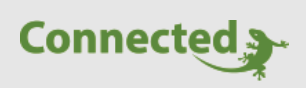

**Tutorial**

**myGEKKO** 

**&**

**E-Mobility Kostenabrechnung Ladevorgänge mit Query API**

Version 1.0 15.01.2019

Softwareversion: ab V4331

Art. Nr. MRK.TUT.SYS.2801

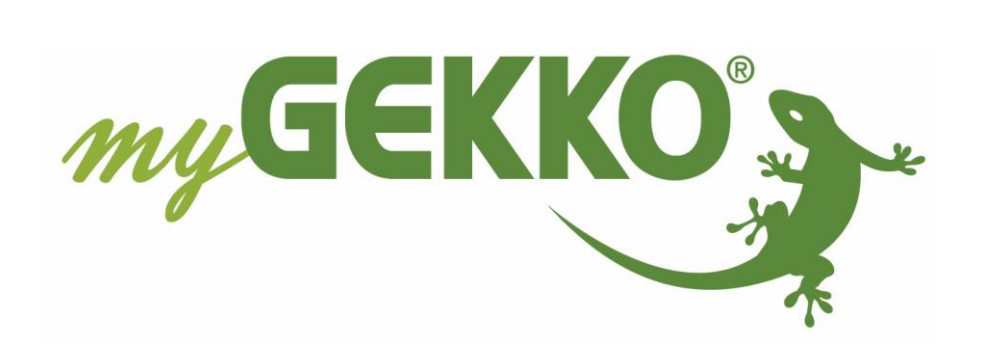

# <span id="page-1-0"></span>Änderungen

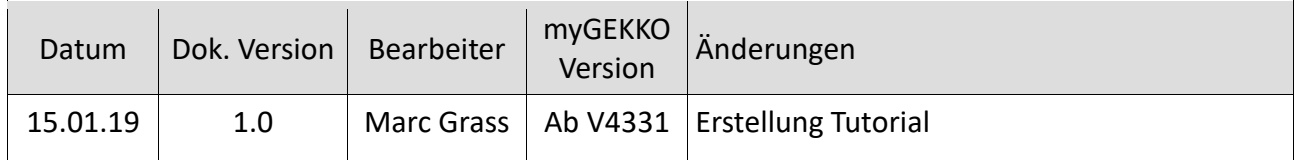

# Inhaltsverzeichnis

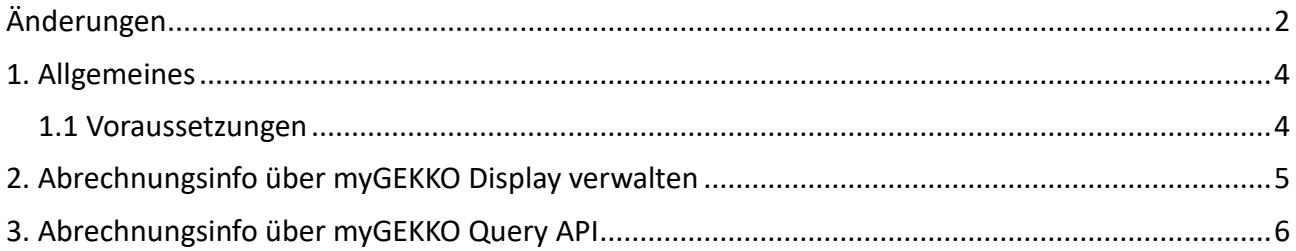

# <span id="page-3-0"></span>1. Allgemeines

Dieses Tutorial erklärt wie Sie die über die Emobil-Ladestation durchgeführten Ladungen je Benutzer in ihr Verrechnungsprogramm bzw. Hotelbuchungsprogramm einbinden können.

# <span id="page-3-1"></span>*1.1 Voraussetzungen*

Die Ladestationen muss am myGEKKO angeschlossen und konfiguriert sein sowie müssen die entsprechenden Benutzer und RFID Karten eingelernt sein. Informationen zur Installation der jeweiligen Ladestation entnehmen Sie bitte dem jeweiligen Handbuch. Um die Daten von myGEKKO über das externe Verrechnungsprogramm auslesen zu können, muss die myGEKKO Query API aktiviert sein, siehe hierzu Tutorial myGEKKO Query API.

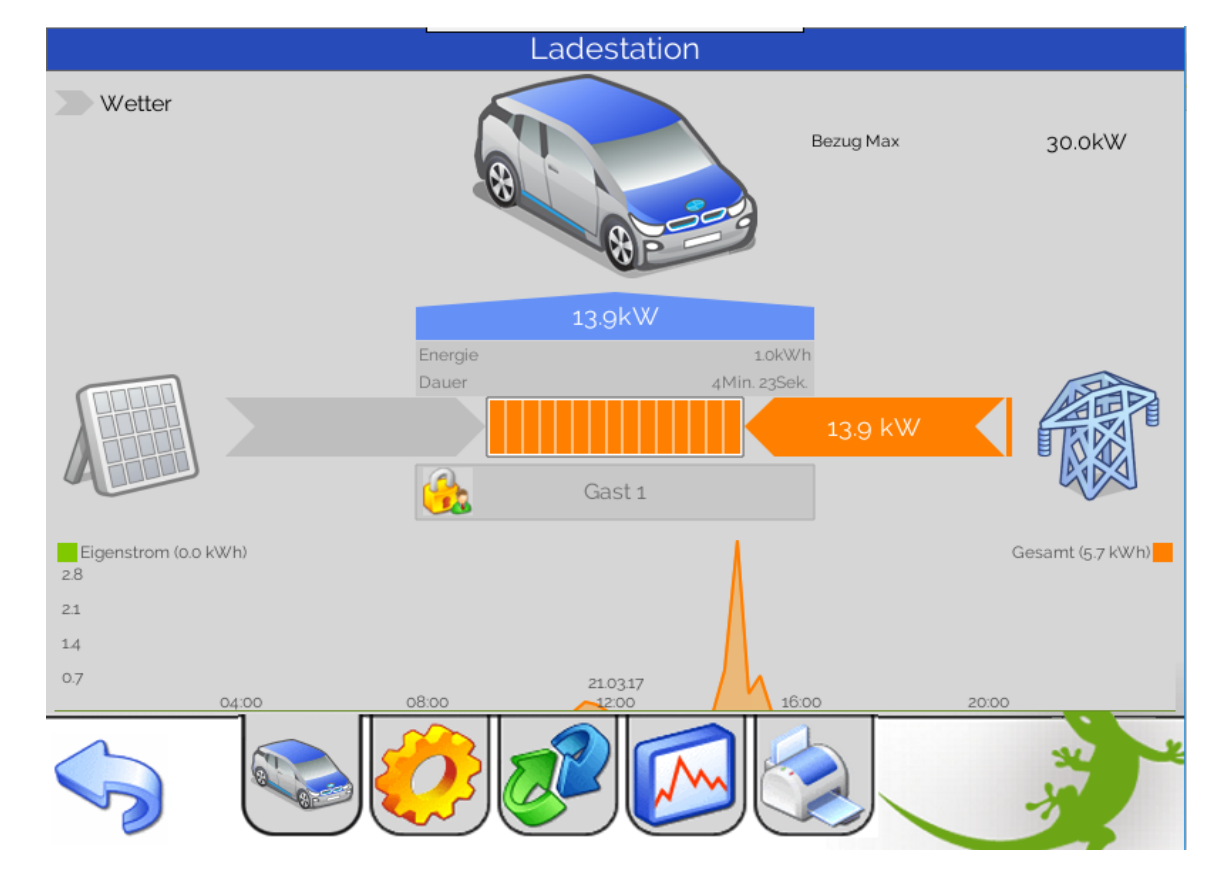

# **Abb:** Funktionsfähig konfigurierte Ladestation mit aktueller Fahrzeugladung

# <span id="page-4-0"></span>2. Abrechnungsinfo über myGEKKO Display verwalten

#### **Einzelladungen und Summen ablesen:**

Wechseln Sie in das System E-Mobil und auf die entsprechende Ladestation. Stellen Sie sicher, dass die Ladung abgeschlossen und das Fahrzeug von der Ladestation getrennt wurde. Die Summe sowie die Einzelladungen finden Sie im Menü des Druckers.

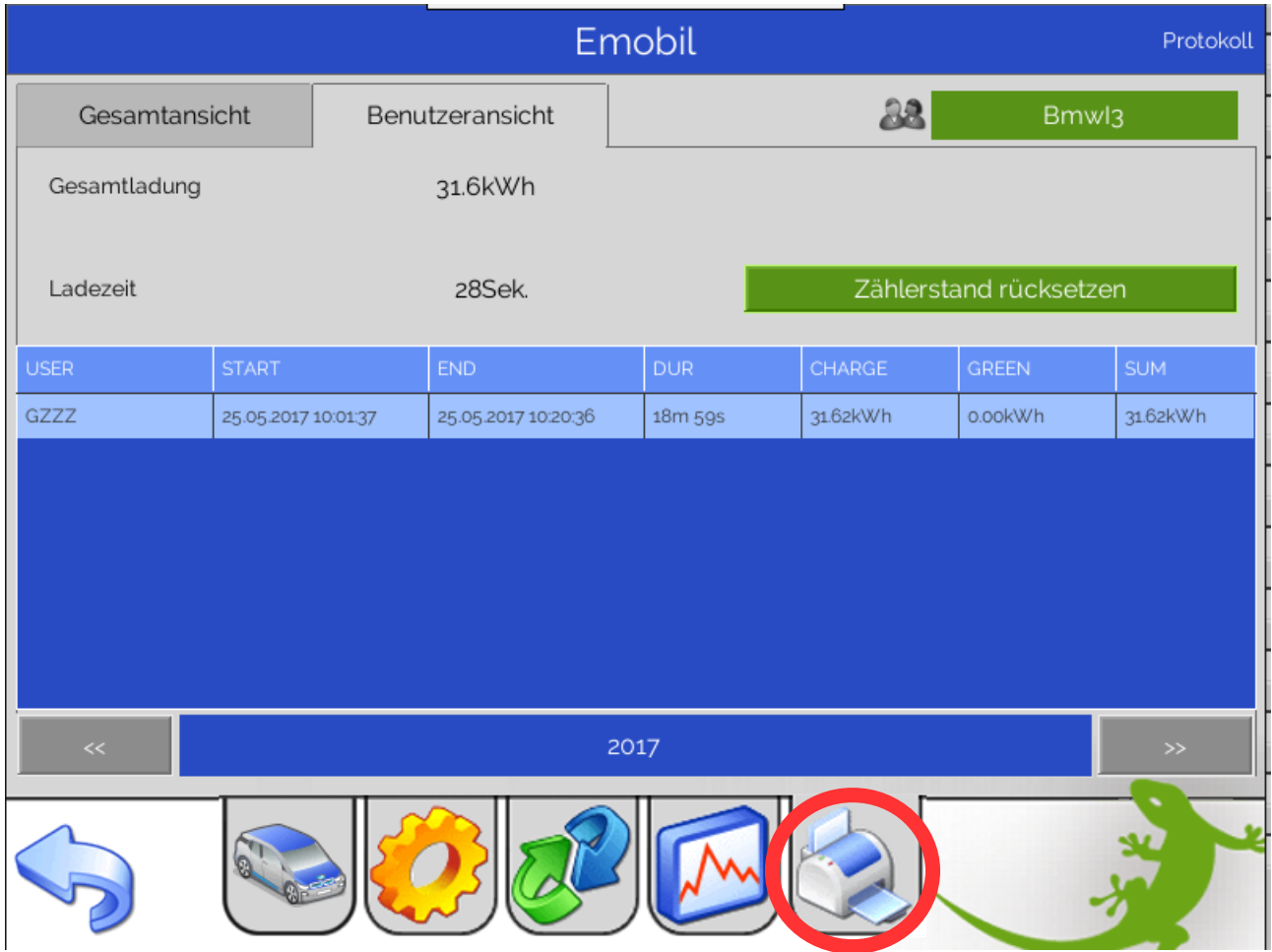

# <span id="page-5-0"></span>3. Abrechnungsinfo über myGEKKO Query API

Sämtliche Abrechnungsinformationen können auch über unsere Query API über den lokalen Webserver am myGEKKO oder über unserer myGEKKO Plus Dienste abgerufen werden. Details hierzu finden Sie im Tutorial myGEKKO Query API. Unten angeführt ein paar Beispiele zur Verwendung der API:

#### **Bsp.: Ablesung der Abrechnungsdaten des ersten Benutzers der 1.Ladestation:**

```
https://192.168.2.29/api/v1/var/emobils/item0/user1_sumstate/status?username=mustermann&
password=geheim
{
     "value": "1.200000"
}
```
## **Bsp.: Ablesung der Abrechnungsdaten des zweiten Benutzers der 3.Ladestation:**

[https://192.168.2.29/api/v1/var/emobils/item2/user2\\_sumstate/status?username=mustermann&](https://192.168.2.29/api/v1/var/emobils/item0/user1_sumstate/status?username=mustermann&password=geheim) [password=geheim](https://192.168.2.29/api/v1/var/emobils/item0/user1_sumstate/status?username=mustermann&password=geheim)

#### **Bsp.: Abfrage weiterer Informationen zu den Ladestationen:**

<https://192.168.2.29/api/v1/var/emobils/?username=mustermann&password=geheim>

#### **Bsp.: Rücksetzen des Zählerstands des zweiten Benutzers der 1. Ladestation:**

https://192.168.2.29/api/v1/var/emobils/item0/scmd/set?value=R2&username=www&password= www

## **Bsp.: Abfrage aktueller Ladeliste der ersten Ladestation:**

[https://192.168.2.29/api/v1/list/emobils/item0/list0/status?startrow=0&rowcount=100&year=201](https://192.168.2.29/api/v1/list/emobils/item0/list0/status?startrow=0&rowcount=100&year=2017&username=www&password=www) [7&username=www&password=www](https://192.168.2.29/api/v1/list/emobils/item0/list0/status?startrow=0&rowcount=100&year=2017&username=www&password=www)

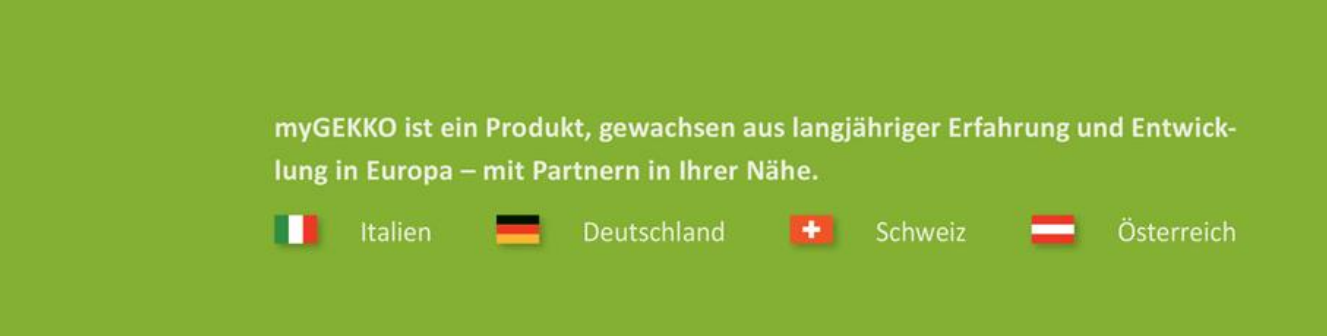

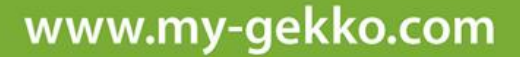

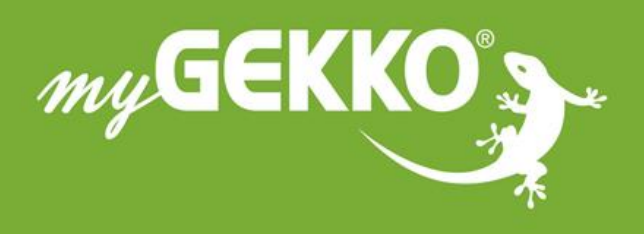

# A first class product of Europe!

The result of a close collaboration between Italy, Switzerland and Germany